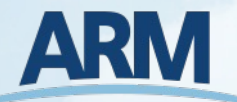

# **ARM data-oriented metrics and diagnostics package for GCMs (ARM-Diags)**

**Cheng Tao, Chengzhu (Jill) Zhang and Shaocheng Xie**

*Lawrence Livermore National Laboratory*

2023 ARM/ASR Joint User Facility and PI Meeting, Rockville, Maryland

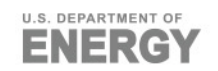

This work was performed under the auspices of the U.S. Department of Energy by Lawrence Livermore National Laboratory under contract DE-AC52-07NA27344. Lawrence Livermore National Security, LLC. LLNL-PRES- 852738.

### **Overview**

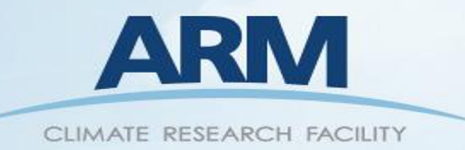

**Objective:** To facilitate the use of ARM ground -based in -situ measurements in climate model evaluation and model inter -comparison.

- Utilize ARM high-frequency long-term continuous measurements of clouds, aerosols, radiation, and precipitation.
- Provide process -oriented diagnostics to help understand model errors and improve physical parameterizations.
- Python package for file I/O, metrics calculation, graphics, generating viewer, available from GitHub ARM project space.

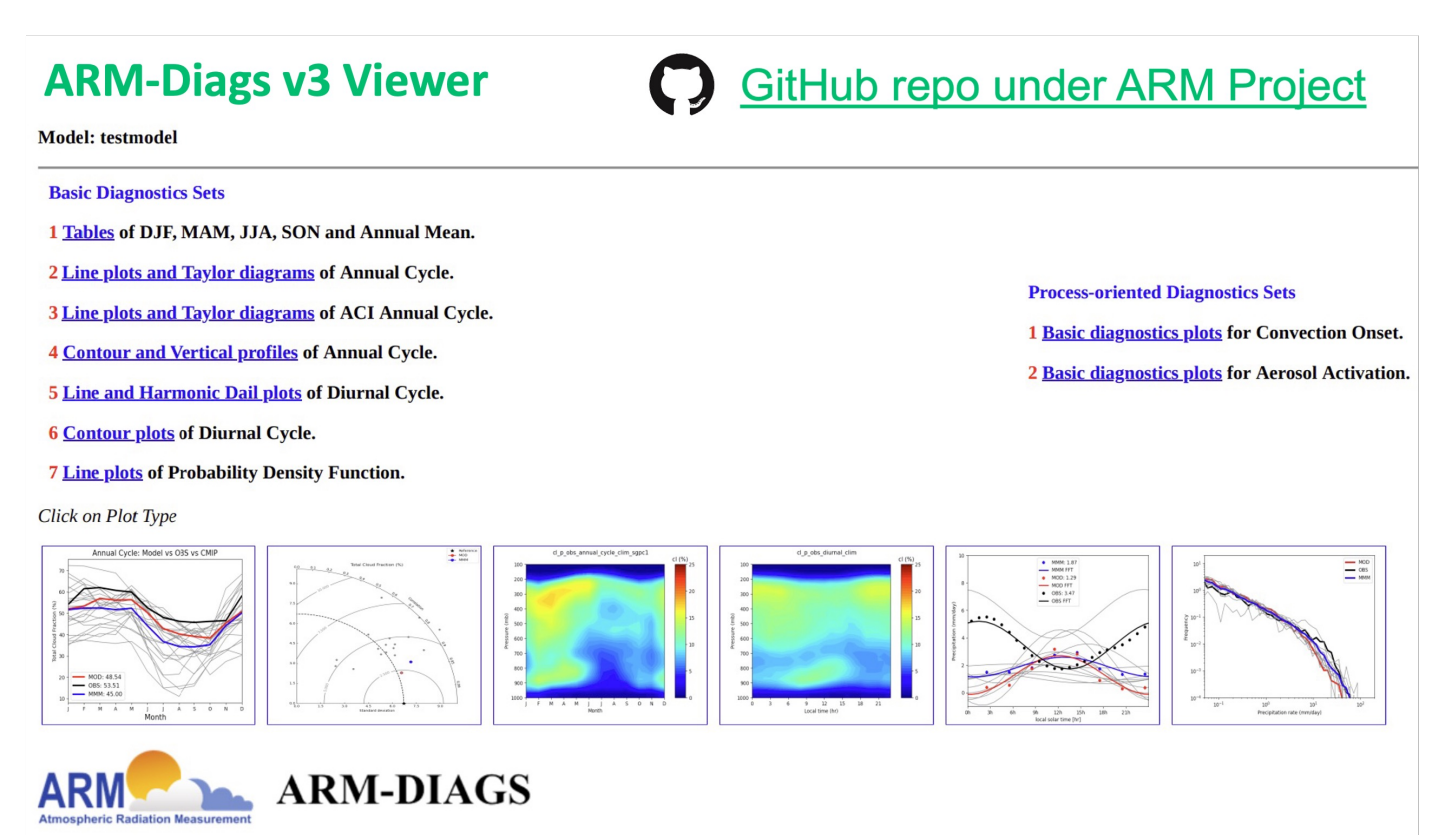

### **Major components**

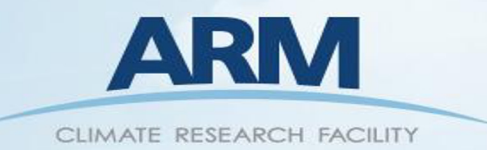

**The ARM-Diags includes four major components:**

- A **Python-based** analysis program;
- An **ARM-based** collection of mean and diurnal and seasonal cycle climatology as well as high time frequency data for process-oriented diagnostics;
- A database of simulation data from models contributed to the **CMIP** project;
- Relevant technical documentation for ARM-Diags.

Currently available for the SGP, NSA Barrow, TWP Manus, Nauru and Darwin sites, ENA and MAO sites.

#### **Observational data derived from: VARANAL, ARMBE, ACRED, SWATS and other VAP products.**

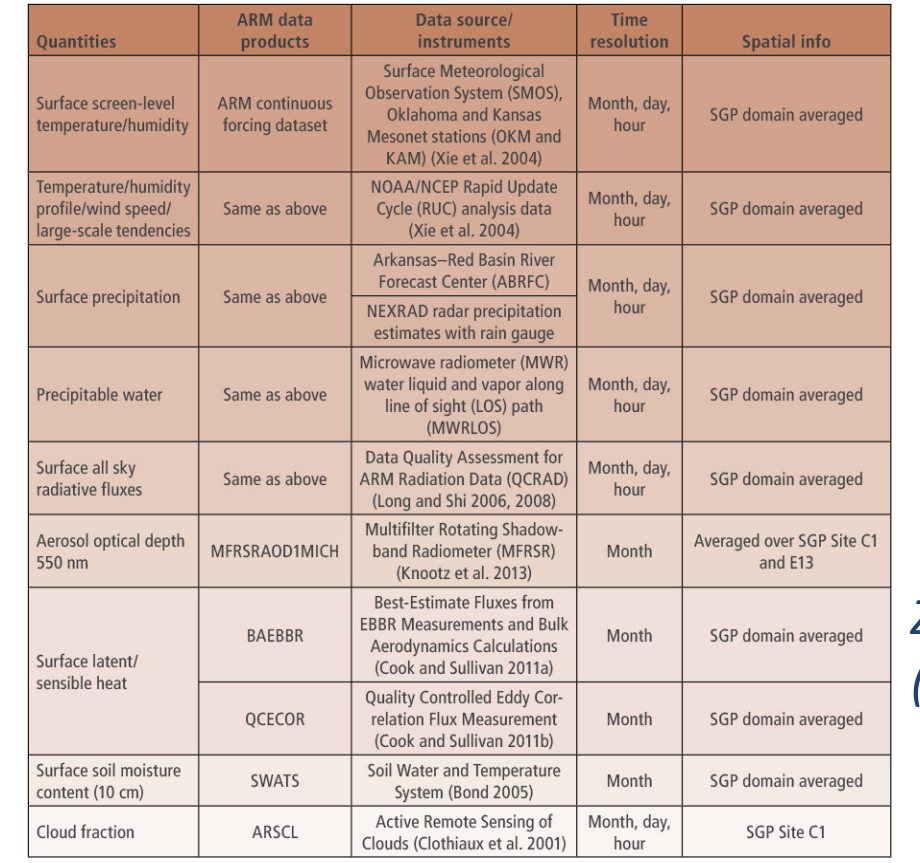

*Zhang et al. (2020), BAMS.*

### **List of metrics and diagnostics (ARM-Diags v3)**

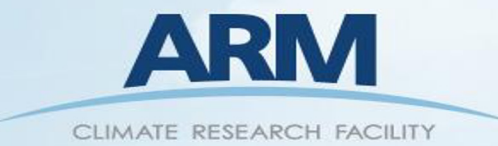

- A set of **basic metrics tables**: mean, mean bias, correlation, and root-mean-square error based on annual cycle of each variable;
- **Line plots and Taylor diagrams** for annual cycle variability of each variable;
- **Contour and vertical profiles** of annual cycle and diurnal cycle of cloud fraction;
- **Line and Harmonic dial plots** of diurnal cycle of precipitation;
- **Probability density function (PDF)** plots of precipitation rate;

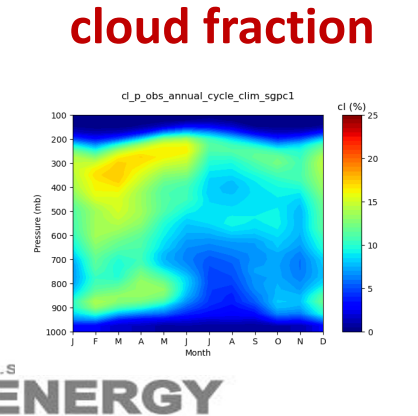

**Annual cycle of** 

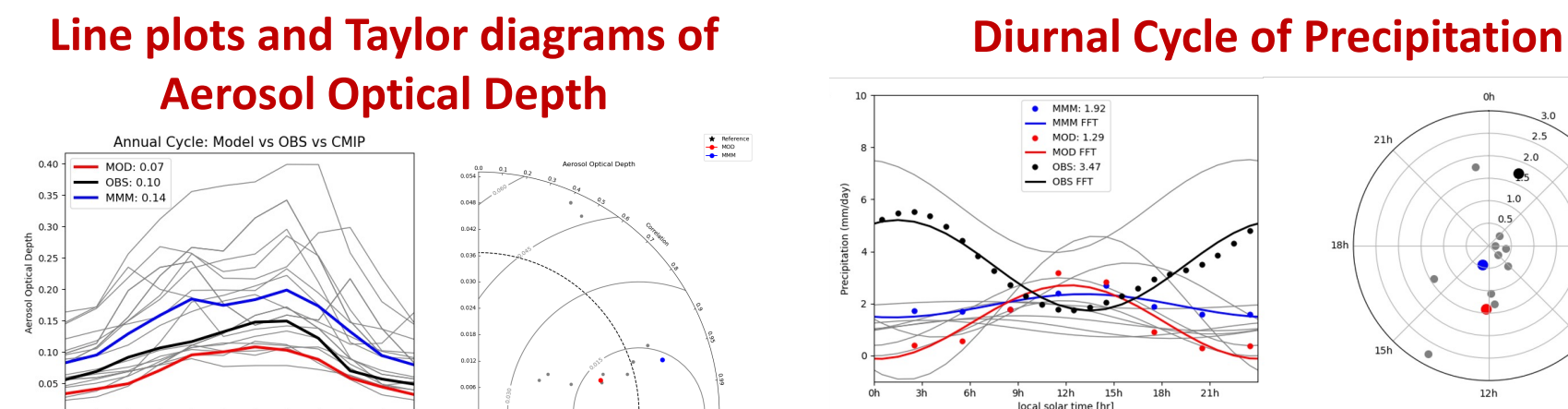

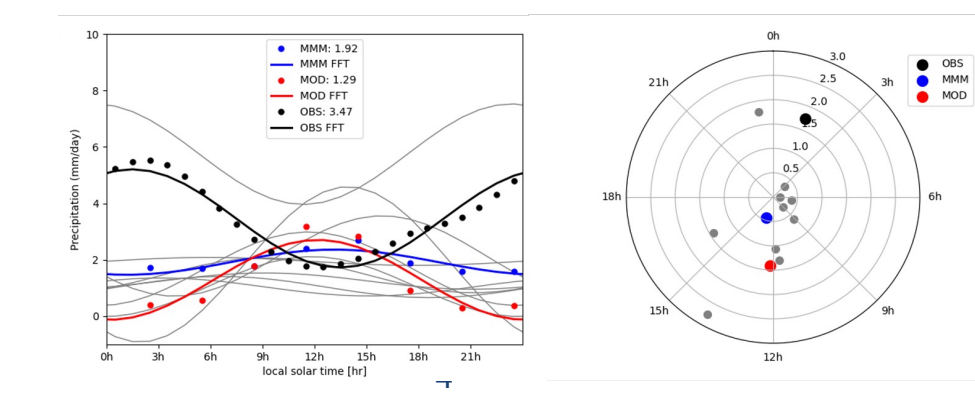

### **List of metrics and diagnostics (ARM-Diags v3)**

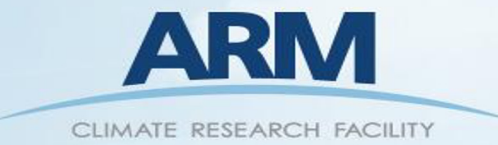

- **Convection onset metrics** showing the statistical relationship between precipitation rate and column water vapor;
- **Aerosol-CCN activation metrics** showing the percentage distributions of how many aerosols can be activated as CCN under certain supersaturation levels.

#### **Convection onset metrics (contributed by UCLA)**

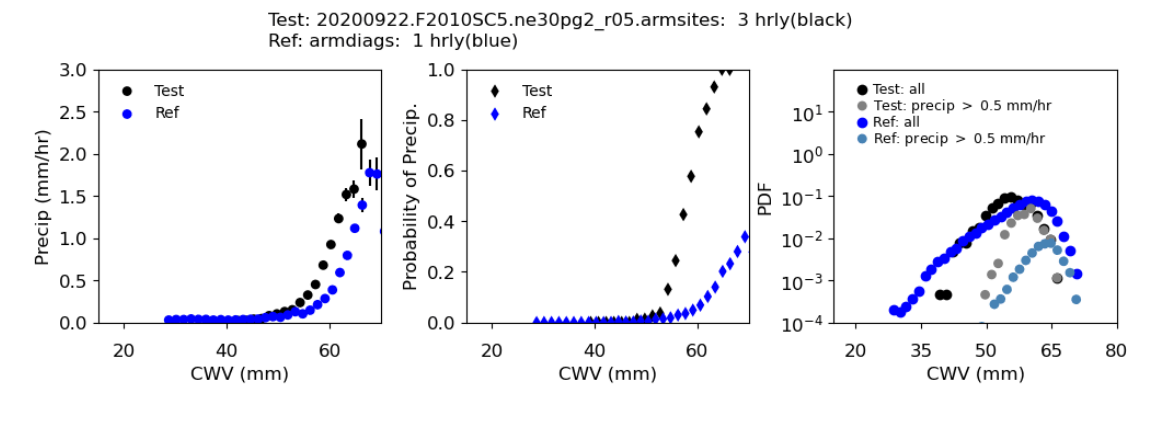

#### **Aerosol-CCN activation metrics (contributed by U. of Arizona)**

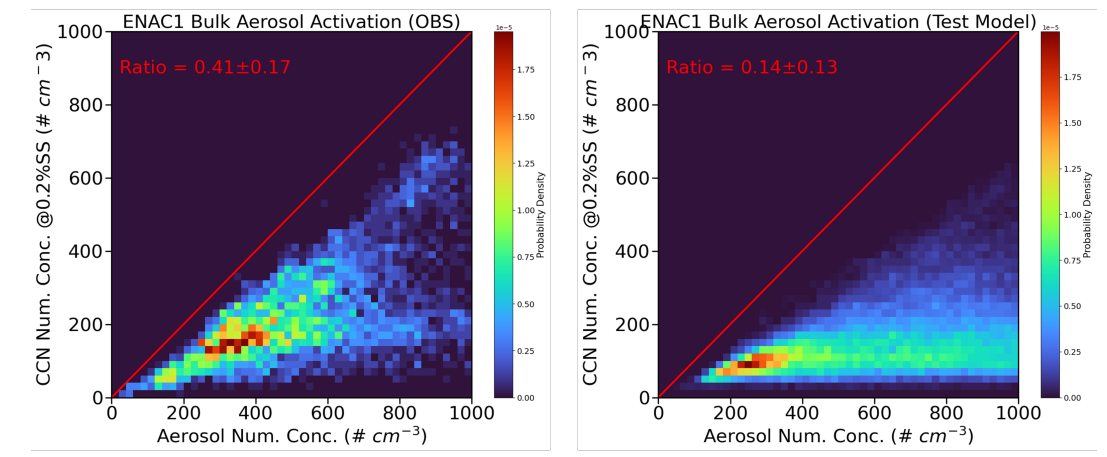

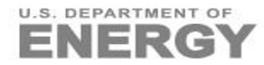

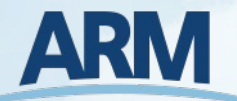

## **ARM-Diags: Quick Guide for Users**

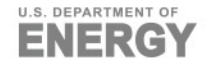

### **ARM-Diags: I[nstall](https://github.com/ARM-DOE/arm-gcm-diagnostics)**

#### **For downloading data:**

- Go to the ARM webpage for **ADCME**: https://www.arm.gov/data/data-sources/adcme-123
- Include both observational data sets, and climate model simulation data sets from CMIP5 and CMIP6.

#### **For installing the package:**

- GitHub repository: https://github.com/ARM-DOE/armgcm-diagnostics
- Include all Python-based analysis codes and step-bystep procedure to set up a working prototype.
- Dependencies include Python libraries: **cdat (\*deprecated soon), matplotlib, numpy, scipy**, etc. and plan to migrate towards **xarray** based tools.

#### **The flowchart of creating the diagnostic**  re

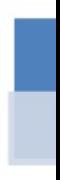

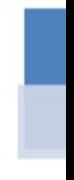

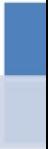

### **ARM-Diags: Set Up a Test Case**

**Step 1: Install the ARM-Diags on your local computer (~50 MB).** https://github.com/ARM-DOE/arm-gcm-diagnostics

**Step 2: Download and place all the observation, CMIP data, test of the directories:** 

<Your directory>/arm\_diags/observation

<Your directory>/arm\_diags/cmip

<Your directory>/arm\_diags/model

**Step 3: Edit parameter file <basicparameter.py> to set 'base\_path' 'output\_path' for where the results will be saved.**

**Step 4: Run the package:**

python arm\_driver.py -p basicparameter.py

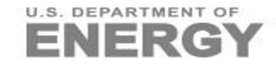

### **ARM-Diags: Set Up a Test Case**

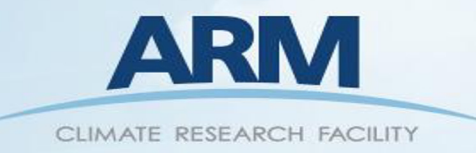

#### **To view the diagnostics results:**

For Mac OS:

open <Your directory>/arm\_diags/case\_name/html/ARM\_diag.html

For Linux:

xdg-open <Your directory>/ arm\_diags/case\_name/html/ARM\_diag.html

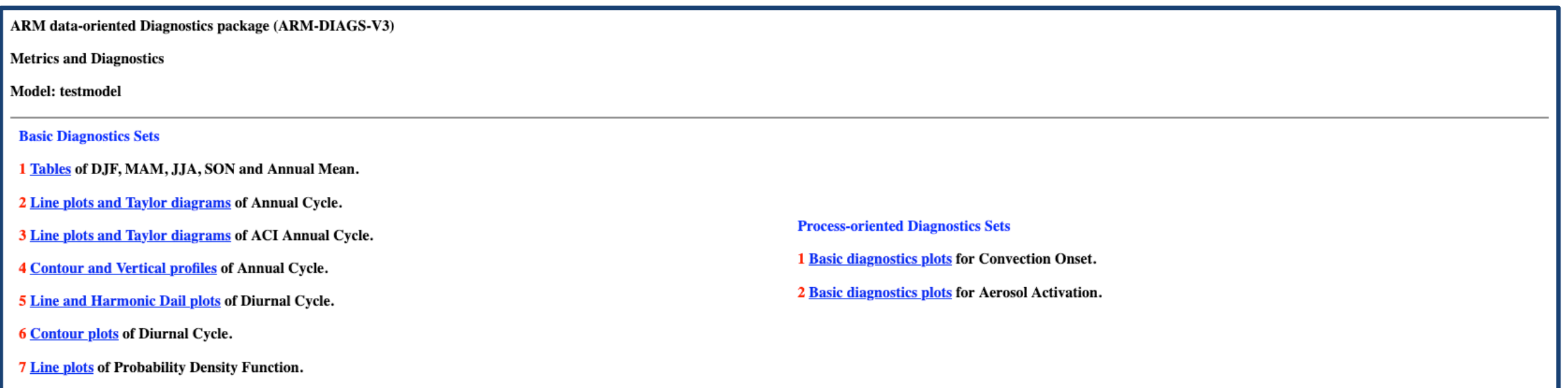

### **ARM-Diags: Set Up a New Case**

Step 1: Install the ARM-Diags on your local computer (~50 MB) https://github.com/ARM-DOE/arm-gcm-diagnostics

**Step 2: Download and place all the observation, CMIP data, test of the directories:** 

<Your directory>/arm\_diags/observation

<Your directory>/arm\_diags/cmip

<Your directory>/arm\_diags/model

Step 3: Edit parameter file <basicparameter.py> to set 'base\_pa

**Step 4: Run the package:** 

python arm\_driver.py -p basicparameter.py

To apply this pack within our dataset from

<Your directory>/ to

<Your directory>/

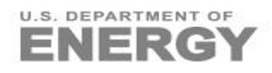

### **ARM-Diags: Set Up a New Case**

Step 1: Install the ARM-Diags on your local computer (~50 MB) https://github.com/ARM-DOE/arm-gcm-diagnostics

**Step 2: Download and place all the observation, CMIP data, test of the directories:** 

<Your directory>/arm\_diags/observation

<Your directory>/arm\_diags/cmip

<Your directory>/arm\_diags/model

Step 3: Edit parameter file <basicparameter.py> to set 'base\_pa

**Step 4: Run the package:** 

python arm\_driver.py -p basicparameter.py

To apply this pack replace the mode <Your directory>/ with your own mo  $*$  Note that the file files provided to b

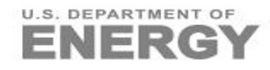

### **ARM-Diags: Debug mode**

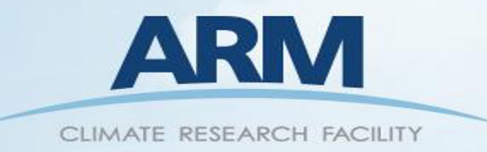

#### **Run the package for certain metrics and/or ARM sites:**

• Check out the /examples/ folder under <Your directory>/ arm\_diag

bash-3.2\$ cd examples/ bash-3.2\$ ls diags all multisites v3 cmip6 aerosol activation.json diags\_all\_multisites\_v3\_cmip6\_annual.json diags\_all\_multisites\_v3\_cmip6\_cf\_zt.json diags all multisites v3 cmip6 onset.json diags all multisites v3 cmip6 precip.json diags all v2 cmip5.json diags set1 cmip5.json  $bash-3.2$ \$

diags set2 cmip5.json diags\_set3\_cmip5.json diags\_set4\_cmip5.json diags\_set6\_cmip5.json diags sets cmip5.json test convection onset cmip5.json

• Edit the 'XXX.json' file in **arm\_driver.py** to specify the metrics of interest

```
def make parameters (basic parameter):
#f data = open('examples/diags set3.json').read()
#f data = open('diags_all_multisites for cmip5.json').read()
\leftarrow data = open('diags_all_multisites_for_cmip6.json').read()
json file - json loads (f data)
parameters = []for key in json_file:
     print((json_file[key],key))
     for single_run in json_file[key]:
         p = copy.deepcopy(basic-parameter)for attr_name in single_run:
             setattr(p, attr_name, single_run[attr_name])
         parameters.append(p)
 return parameters
```
### **ARM-Diags: Future Plan**

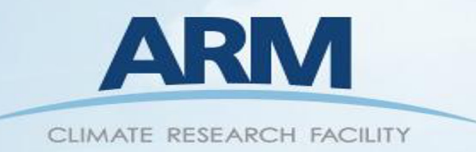

- **Expanding analysis capability** by orchestrating diagnostics and metrics developed from ARM/ASR and broader community.
	- oCollaborated with UCLA for convection onset, with U. of Arizona for aerosol cloud interaction.
	- oOngoing effort to include land-atmosphere coupling.
	- oWelcome to contribute new modules!
- Facilitating application of ARM-Diags in **climate model evaluation**, e.g. E3SM, CESM, GFDL and CMIP formatted model output, e.x:
	- oMake modules easily portable to other analysis systems.
	- oUpdate ARM-Diags results for CMIP and make them publicly available.
- Technical enhancement: migrate toward using tools **from xarray based** Python libraries, e.g. xCDAT.

### Questions and/or Feedbacks? Please contact Cheng Tao (tao4@llnl.gov).